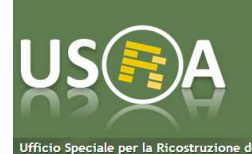

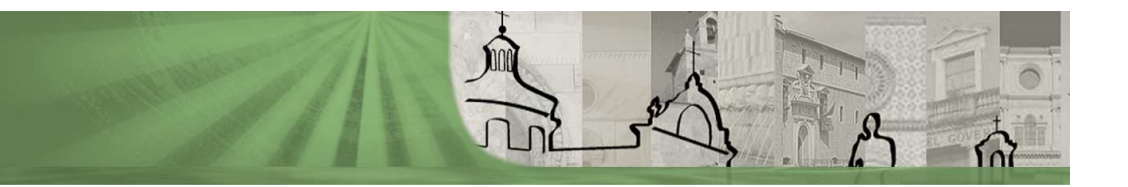

# **U.S.R.A Ufficio Speciale per la Ricostruzione del comune dell'Aquila**

# **Sisma Abruzzo 2009 : Il Modello Parametrico DPCM 4 febbraio 2014 e Decreti USRA n.1 e n.3 / 2013**

**Protocollo di Progettazione GUIDA RAPIDA alla compilazione della Scheda di Accompagnamento ai Progetti di Ricostruzione del Comune dell'Aquila – V01 (Versione On Line Parte Prima e Parte Seconda)** 

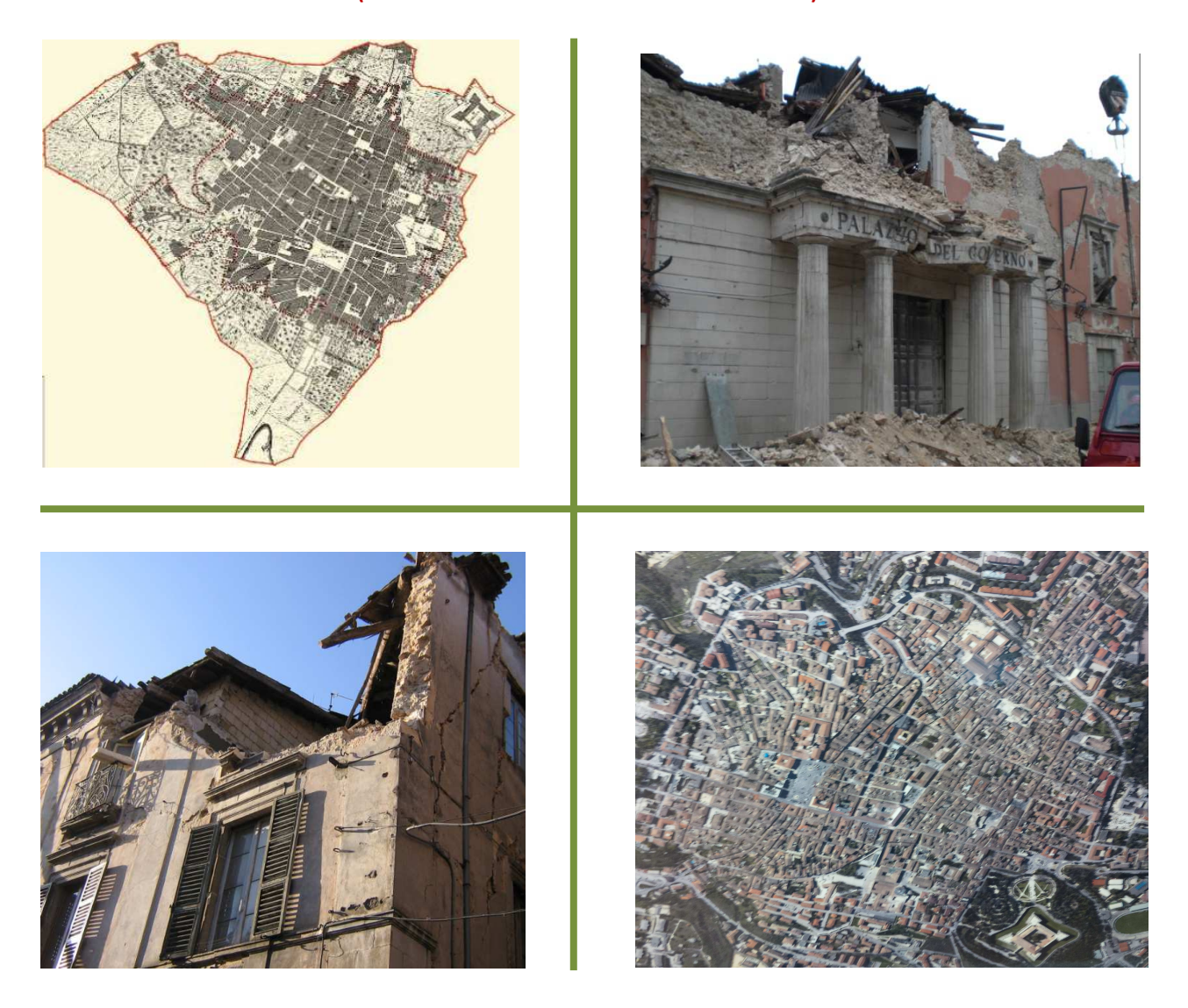

*Sisma2009.usra@gmail.com - Sisma2009.aquila@gmail.com* 

#### *Documento a cura di :*

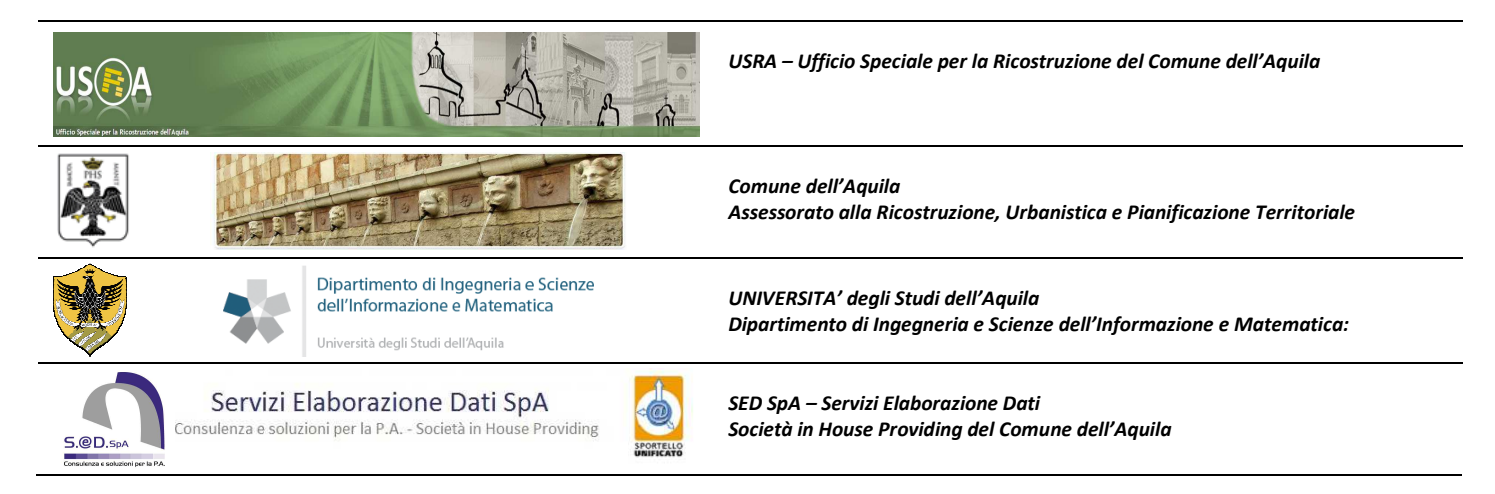

#### **Premessa**

Il presente documento ha la finalità di fornire le indicazioni minime operative per la compilazione della scheda di accompagnamento al progetto esecutivo parte seconda ESEGUIBILE VIA INTERNET.

#### **Inserimento dei dati**

La scheda progetto comprende più sezioni e tiene conto della divisione tra aggregato, porzioni di aggregato (UMI) e unità strutturali (US).

La compilazione della scheda è a cura del/i progettista/i incaricato/i della redazione del progetto.

L'aggregato e/o la porzione di aggregato si riferisce, convenzionalmente, agli immobili oggetto di intervento compresi in un progetto unico ed autonomo costituito da un edificio singolo o da più unità strutturali.

L'Aggregato Edilizio può coincidere con la Porzione di Aggregato.

Sono previste le seguenti tipologie strutturali: muratura, cemento armato e strutture miste. Per le strutture miste sono individuate differenti caratteristiche costruttive e la tipologia di riferimento, in funzione della prevalenza e della disposizione degli elementi strutturali.

La scheda progetto è articolata nelle seguenti sezioni:

- sezione A (Home) : sono riportati i dati riepilogativi del progetto diviso in più US. La sezione è compilata automaticamente e contiene la localizzazione e l'identificazione degli immobili di progetto, una sintesi della tipologia costruttiva e del contributo concedibile;
- sezione B : sono contenuti i dati dell'UMI composta da una o più US;
- sezione C : è riportata la sintesi dei dati delle singole US relativi al danno, alla vulnerabilità e alle maggiorazioni per eventuale pregio o interesse paesaggistico. Inoltre sono indicati il contributo per ciascuna US, i dati metrici e fiscali e il quadro economico di progetto parte prima e parte seconda oltre ad una sintesi dei dati economici unitari.
- Per le singole Unità Strutturali
	- o sezione D : sono riportati, i dati generali e la valutazione del danno e della vulnerabilità;
	- o sezione E : è riportato il calcolo del contributo massimo concedibile, la determinazione delle maggiorazioni, la tabella per il riepilogo delle superfici e i dati soggettivi oltre al quadro economico della singola US, sia del progetto parte prima che del progetto parte seconda;
	- o sezione F : sono indicati i costi dei lavori previsti nel progetto con la determinazione degli eventuali accolli oltre al quadro economico generale;
	- o sezione G : sono indicati i requisiti relativi alle maggiorazioni, alla determinazione del miglioramento sismico, energetico, acustico, per il cablaggio delle reti, il ripristino e/o rifacimento a norma degli impianti oltre ad una sintesi di tutti gli interventi strutturali previsti nel rispetto del decreto USRA n.1.

#### **Novità rispetto alla scheda progetto parte prima**

Interesse paesaggistico: Attribuzione epoca costruttiva alle singole voci della tabella delle maggiorazioni Contributo per il consolidamento/riempimento delle cavità ipogee valutato in 150 euro/mc Possibilità dell'input diretto del livello di contributo utilizzabile (sez. E2)

- − per edifici incongrui (decreto USRA n. 4/2014)
- − in casi di eccezionalità (art. 4 comma 6 del DPCM 4 febbraio 2013)
- − per le unità strutturali agricole per le quali è previsto un livello di contributo L0.

#### **Descrizione del processo di accettazione dei progetti**

Il comune dell'Aquila autorizza la presentazione dei progetti ai soggetti aventi diritto e, successivamente, lo sportello al pubblico dell'USRA consegna al richiedente le credenziali per la compilazione della scheda progetto via Internet.

Il richiedente autentica la propria posizione e, con il supporto del professionista incaricato, compila via web la scheda progetto parte seconda. Su web viene inserita da USRA la scheda parte prima precompilata che il richiedente dovrà, eventualmente, rettificare sulla base delle integrazioni richieste da USRA in sede di istruttoria del progetto parte prima.

Il richiedente compila la scheda, ne stampa copia e, unitamente al progetto, la consegna al front office USRA.

Lo sportello dell'USRA aperto al pubblico acquisisce il progetto e la scheda in formato cartaceo e controlla la conformità dei documenti sulla base delle indicazioni per la presentazione del progetto parte seconda.

Nel caso in cui la documentazione richiesta risulti incompleta o non conforme a quanto richiesto USRA richiede le integrazioni.

Nel caso in cui la documentazione risulti completa USRA accetta il progetto e la scheda assegnando il protocollo e trasmette il progetto agli enti per i pareri di competenza (Genio Civile Soprintendenza, Comune, ..) e al servizio Istruttoria progetti dell'USRA. Il codice identificativo del progetto rimane sempre il protocollo AQ-BCE ricevuto al momento dell'accettazione del progetto parte prima.

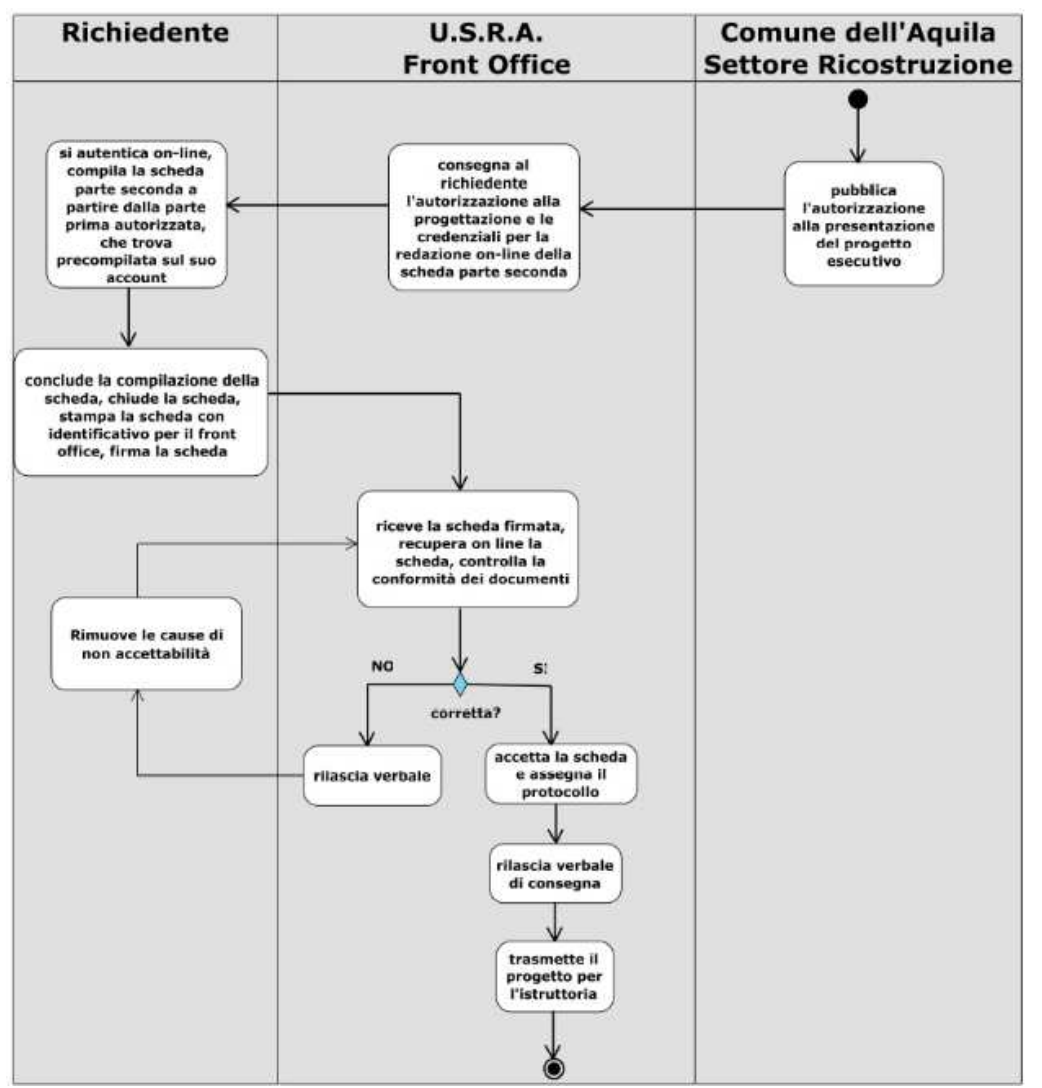

Fig. 1 – Diagrammi a blocchi del progetto di accettazione del progetto parte seconda

### **Istruzioni per la presentazione dei progetti e la compilazione della scheda progetto parte prima e parte seconda**

La scheda progetto, nella sua versione integrale può essere utilizzata per la presentazione di un progetto relativo alla parte seconda ed è possibile introdurre variazioni ai dati del progetto parte prima, rilevati tra la presentazione e l'approvazione del progetto parte prima e la presentazione del progetto parte seconda. Tali variazioni possono riguardare principalmente :

- le condizioni di danno;
- le carenze costruttive necessarie per determinare il livello di vulnerabilità;
- le eventuali maggiorazioni per gli elementi con vincolo diretto, interesse paesaggistico o di pregio;
- l'eventuale aggiornamento dei livelli di costo unitari indicati dal Decreto USRA n.1/2013 riportati nella scheda;
- l'eventuale aggiornamento dei dati catastali e urbanistici;
- l'eventuale aggiornamento dei dati soggettivi.

Le istruzioni relative alla parte prima sono state integrate per tenere conto delle problematiche emerse durante l'istruttoria dei progetti parte prima e per definire in modo puntuale tutti gli aspetti progettuali in essa contenuti con riferimento ai provvedimenti emanati dall'USRA.

A seguito dell'autorizzazione alla presentazione del progetto parte seconda, del comune dell'Aquila tramite pubblicazione all'albo pretorio, USRA, per ogni UMI (AQ-BCE), fornisce, al presidente del consorzio/proprietario o ad un suo delegato, le credenziali necessarie per la redazione della scheda di accompagnamento al progetto esecutivo (scheda parametrica). Per accedere alla scheda versione compilabile via Internet occorre entrare nel sito :

http://bde.comuneaq.usra.it/bdeRicostruzione/. e inserire le proprie credenziali (login e password)

Al primo accesso la scheda risulta essere già precompilata nella parte prima con i dati dell'ultima scheda parte prima (versione excel) consegnata dal tecnico all'ufficio speciale. Il professionista incaricato per la progettazione, dovrà comunque rendere la scheda conforme alle prescrizioni indicate nel parere emesso a seguito della conclusione della progettazione della parte prima.

Conclusa la compilazione della scheda, si dovrà procedere alla chiusura, quindi alla stampa della stessa (con annesso il modulo di domanda come previsto nella determina n. 194/2013) che dovrà essere allegata agli elaborati progettuali da consegnare all'USRA.

#### **Modalità di predisposizione della documentazione.**

La documentazione da presentare a corredo della trasmissione telematica della scheda progetto comprende (articolo 2 della Determinazione USRA n.194 del 29.10.2013):

- la scheda progetto in formato cartaceo stampata, timbrata e firmata dal progettista;
- gli elaborati del progetto in tre copie (USRA, Comune dell'Aquila, Genio Civile), oltre ad una copia per la Soprintendenza, nel caso riguardi aggregati/edifici vincolati, e ulteriori copie, ove ricorrano le condizioni, per altre amministrazioni che dovranno esprimere eventuale parere;
- il CD contenente copia elettronica di tutti gli elaborati e della documentazione del progetto parte prima e parte seconda.

La documentazione deve essere accompagnata dal Modulo di trasmissione Progetto Mod-USRA-1, opportunamente firmato (Allegato 3 alla Determinazione USRA n.194 del 29.10.2013).

**Ogni copia comprende gli elaborati stampati su carta di competenza dell'Ente a cui la copia è indirizzata e il CD con tutti gli altri elaborati di competenza degli altri Enti. Nella testata del fascicolo va indicato l'Ente a cui va inviata la copia del progetto.**  Per ogni Ente i documenti devono essere organizzati secondo l'ordine definito negli Allegati 1 e 2 della citata determinazione.

Ogni documento deve riportare nel frontespizio l'indicazione del codice indicato gli allegati 1 e 2 (es. A2, A3.1, etc.).

Il CD deve contenere copia digitale, in formato pdf/A, della documentazione allegata e degli elaborati grafici, i files devono essere denominati con il codice indicato negli allegati 1 e 2 identificativo della corrispondente versione cartacea; in aggiunta alla codifica possono essere aggiunte delle denominazioni mnemoniche purché separate dal codice per mezzo dal carattere \_ (sottolineato); nel caso in cui si includano più documenti nello stesso file occorre denominare il file stesso con il codice del primo seguito dai progressivi degli altri, separati da \_ (nell'esempio A1.1\_2\_storico\_interventi.pdf contiene in un unico documento gli elaborati A1.1 e A1.2); è consentito di raggruppare più documenti solo se della stessa natura (A2, piuttosto che B etc) – vedi esempio 2.

Tutti i documenti devono essere organizzati in cartelle secondo la composizione dei fascicoli cartacei, ogni cartella riporta il nome dell'Ente competente; tutte le cartelle sono contenute nell'unica cartella visibile a livello di radice e denominata con la sigla AQ-BCE del progetto seguita dai caratteri – vedi esempio 1.

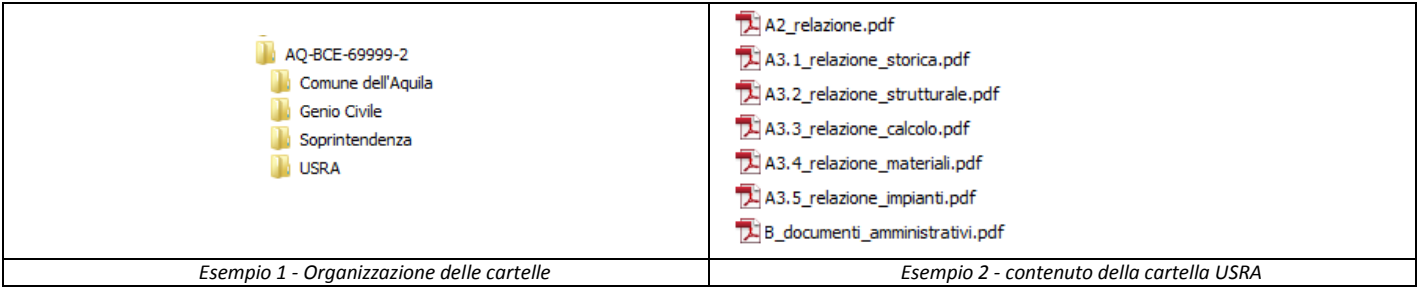

#### **Input dei dati**

La scheda presenta a video una maschera nella quale, in alto a destra, è indicata la versione, il codice del progetto (AQ-BCE).

In alto è riportato il tasto verde Stampa che consente la stampa della scheda per la chiusura.

#### **Sul lato sinistro sono presenti i tasti per l'input :**

**Home -** Posiziona la scheda nella sezione A che riepiloga i dati generali del progetto

**Cambio password -** compare a video una maschera che chiede la vecchia password e la nuova password. Il pulsante Salva consente di memorizzare la nuova password e il pulsante annulla i dati immessi.

**Sezione B -** Premendo il pulsante Sezione B si attiva l'input della sezione B per l'intera UMI;

**Sezione C -** Premendo il pulsante Sezione C si attiva l'input della sezione C per l'intera UMI;

**Unità strutturali -** Premendo il pulsante "Unità Strutturali" compare a video una maschera che indica in alto a sinistra le unità strutturali da selezionare per eseguire l'input.

**Chiudi scheda** - premendo il pulsante *"chiudi scheda"* compare a video la dicitura "tale operazione comporta la chiusura della scheda e di conseguenza non sarà più possibile modificare la scheda!".

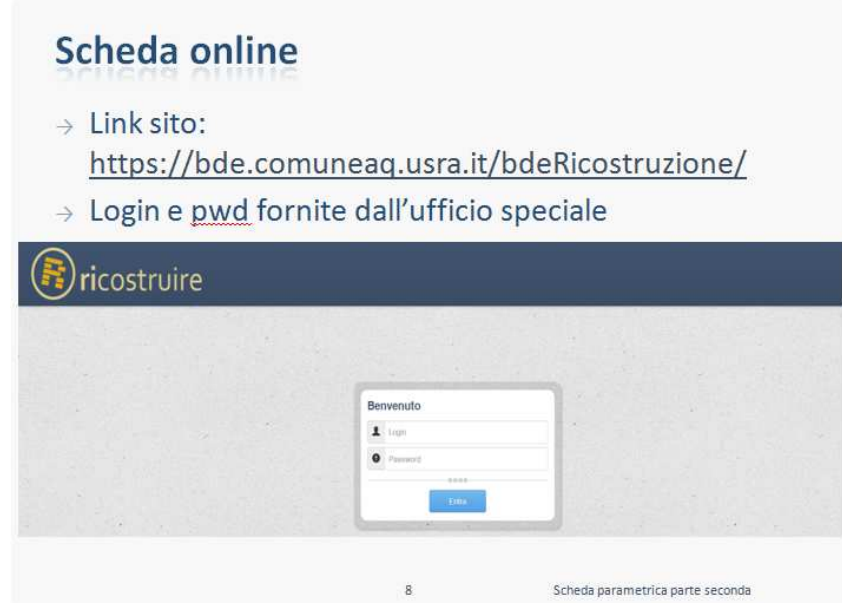

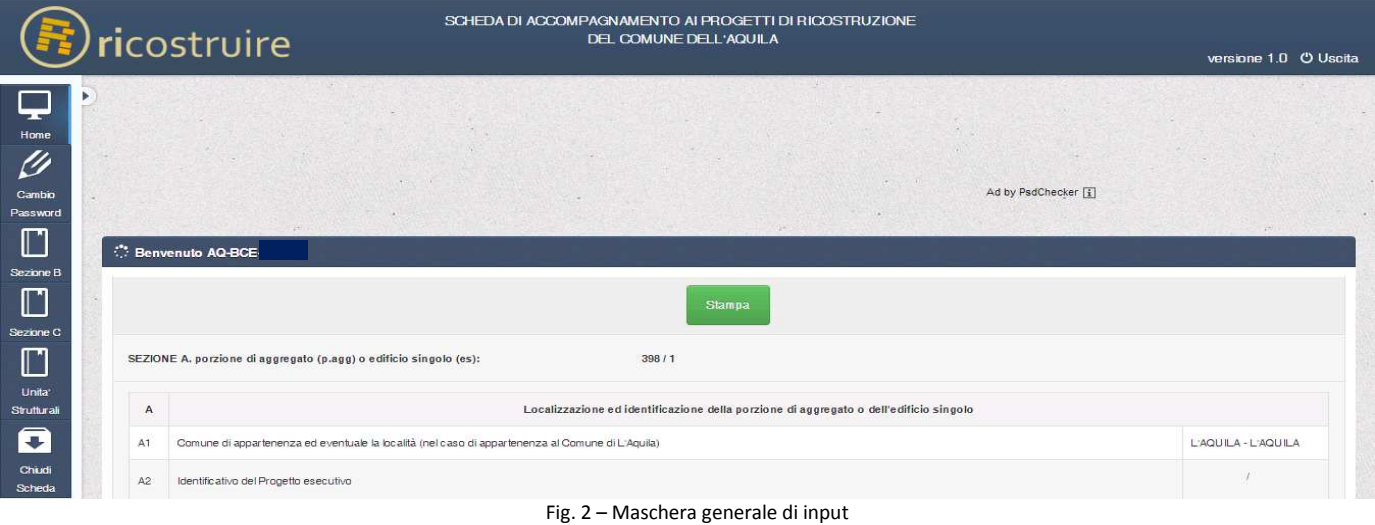

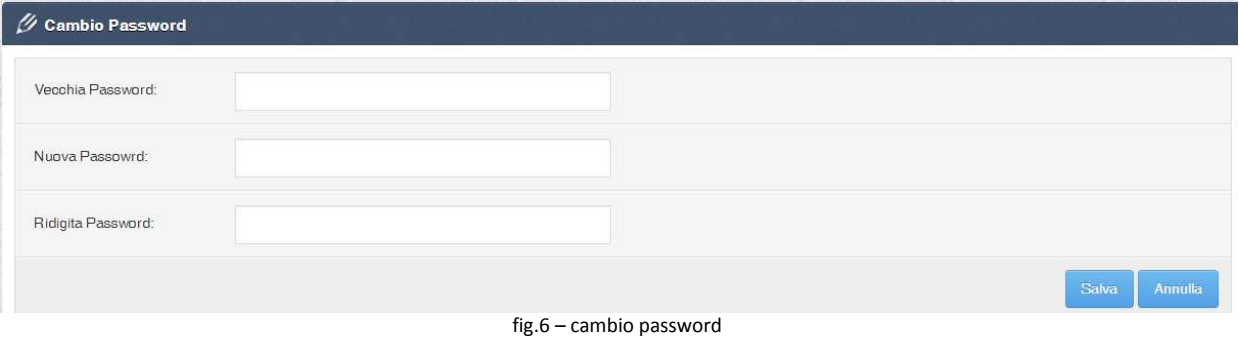

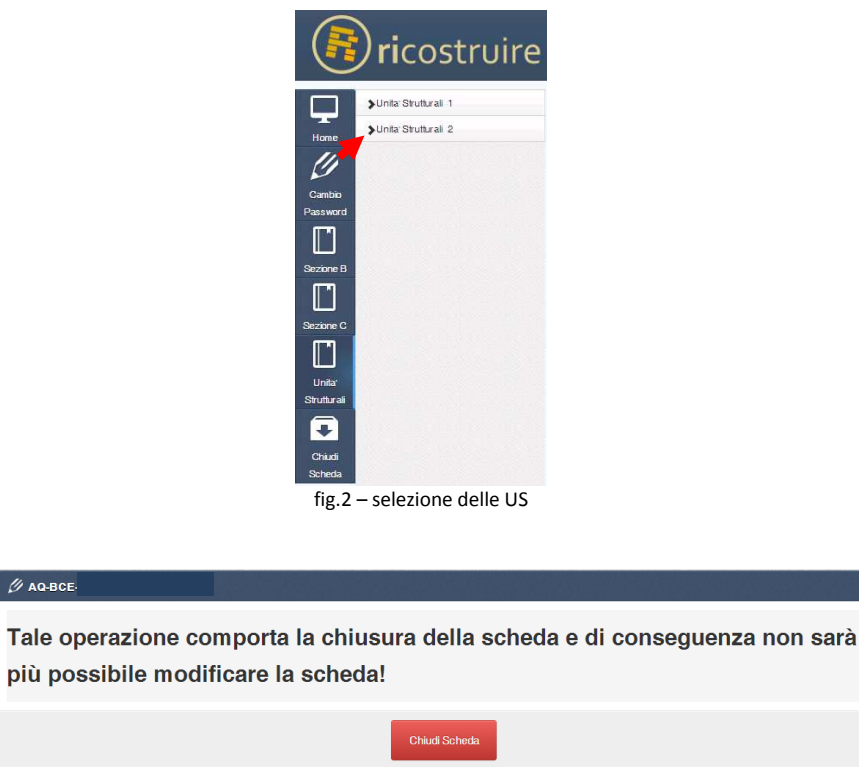

fig.3 – chiusura della scheda

#### **Precompilazione della scheda**

 $\mathbf{u}$ 

- − Controllare corretta compilazione parte prima con riferimento all'ultima trasmissione della scheda all'ufficio
- − Eseguire modifiche e integrazioni indicate sul parere espresso dall'U.S.R.A.

#### Nota:

Anche se tutto avverrà correttamente la maggiorazione per vincolo, pregio o interesse paesaggistico risultante (ed indicata nella sezione E5) non sarà uguale a quella indicata nel parere in quanto è richiesto, nella sezione F, di indicare la tipologia degli interventi previsti in progetti legati alle varie voci delle suddette maggiorazioni. Soltanto se ad ogni voce della maggiorazione richiesta è previsto un intervento di conservazione, restauro o ripristino sarà confermata la maggiorazione calcolata nella sezione E4 (progetto parte prima)

Nel caso in cui la scheda non è stata compilata correttamente a video sono indicati gli errori di input che dovranno essere corretti per consentire la chiusura. Ogni messaggio di errore contiene il numero della US e la sezione dove è stato rilevato l'errore.

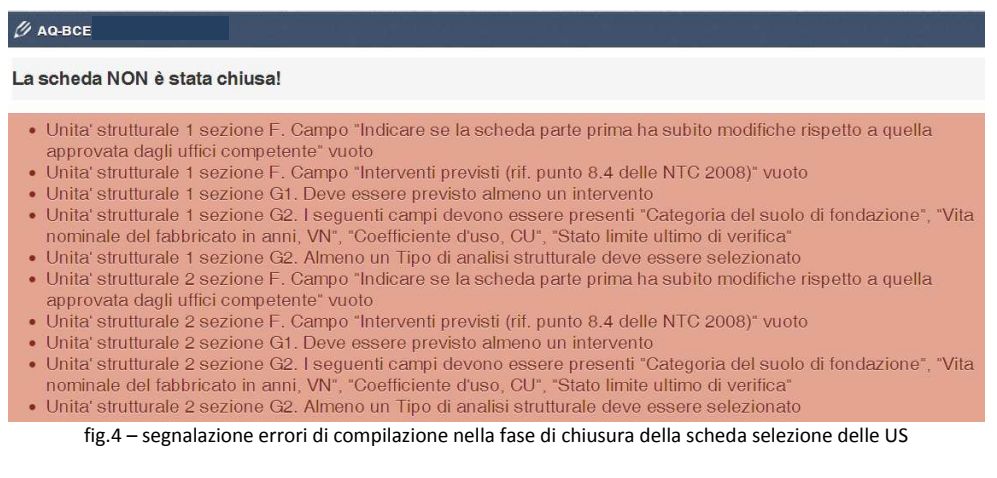

#### **Aggiornamento dei dati del progetto parte prima e inserimento dei dati del progetto parte seconda**

Gli importi di progetto vanno inseriti in parte nella scheda UMI e in parte nelle schede US e i quadri economici completi si otterranno solo al termine della compilazione dell'intera scheda.

Alcune parti della scheda contengono elaborazioni numeriche che non sono aggiornate in "tempo reale" ma soltanto dopo il salvataggio dell'intera scheda.

Per consentire alla scheda di determinare il quadro economico del progetto parte seconda è necessario inserire l'importo dei lavori A1.1. nella tabella C6.3 e completare l'input dei dati per ciascuna Unità Strutturale.

## **Il computo dei lavori va Organizzato come previsto dalla determina n. 194 : capitolo unico su lavori strutturali e delle finiture connesse a livello di UMI, un capitolo per le finiture di ogni unità immobiliare e per ogni categoria di lavorazione extra contributo parametrizzato;**

Lavorazioni riferibili alla Unità Minima di Intervento:

- lavori relativi a bonifica/consolidamento delle cavità ipogee;
- − lavori relativi a strutture, parti comuni e finiture connesse;
- Lavorazioni riferibili all' Unità Strutturale:
- − Importo lavori di demolizione dell'edificio esistente;
- − Importo lavori di riparazione elementi accessori e funzionali all'agibilità;
- − Importo lavori per garantire l'accessibilità degli spazi esterni e delle parti comuni al piano d'ingresso;
- − Importo per istallazione di meccanismi per l'accesso ai piani superiori;
- Altri importiLavorazioni riferibili alle Unità Immobiliari:
- lavori di finitura non connesse alle strutture e parti comuni;
- − lavori di restauro su beni storico-artistici.

Di seguito sono indicati i dati da inserire e l'ordine di immissione :

- 1. Eseguire le modifiche e le integrazioni indicate sul parere espresso dall'USRA
- 2. Nella sezione E5 indicare l'epoca di costruzione per ciascun elemento concorrente alla maggiorazione per interesse paesaggistico. Nella scheda progetto parte prima l'epoca di costruzione era riferita all'intera US.
- 3. Nella sezione F1 effettuare la verifica qualitativa degli interventi previsti per il restauro e il recupero degli elementi di pregio, interesse paesaggistico e vincolo al fine di aggiornare e confermare la maggiorazione prevista nel progetto parte prima sulla base delle previsioni del progetto parte seconda. La maggiorazione sarà confermata solo se sono previsti interventi di conservazione, restauro o ripristino per gli elementi costruttivi concorrenti alla determinazione della stessa maggiorazione calcolata nella sezione E4 (progetto parte prima);
- 4. Salvare la scheda (il salvataggio è necessario anche per la corretta visualizzazione delle elaborazioni numeriche );
- 5. Dopo aver eseguito tutta l'attività preliminare di aggiornamento dei dati illustrata, seguire lo schema della scheda con la sequenza:
	- a. Sez. F1 (US): Compilare, per tutte le US, in particolare inserire gli interventi collegati alle diverse voci e alle maggiorazioni;
	- b. Sez. C6 (UMI) Compilare in ogni sua parte la sezione inserendo gli importi dei lavori relativi a : bonifica/consolidamento delle cavità ipogee, strutture, parti comuni e finiture connesse, aliquote IVA, …... ;
	- c. Sez. F2.1 (US) indicare gli importi relativi a :
		- 1. Importo lavori di demolizione dell'edificio esistente;
		- 2. Importo lavori di riparazione elementi accessori e funzionali all'agibilità;
		- 3. Importo lavori per garantire l'accessibilità degli spazi esterni e delle parti comuni al piano d'ingresso;
		- 4. Importo per istallazione di meccanismi per l'accesso ai piani superiori;
		- 5. Altri importi.
- 6. Sez. F2.2 ed F2.3: Dopo aver verificato i "residui" economici indicati nella colonna 5 in F2.2, indicare gli importi di:
	- 1. finiture non connesse alle strutture (per u.i.) sez. F2.2;
	- 2. lavori di restauro su beni storico-artistici (per u.i.) sez. F2.2;
	- 3. lavori per garantire l'accessibilità degli spazi esterni sez. F2.3;
	- 4. lavori relativi all'istallazione di meccanismi per l'accesso ai piani superiori sez. F2.3;
- 7. Completare la compilazione della scheda con le sezioni C7 (UMI) e G (US).

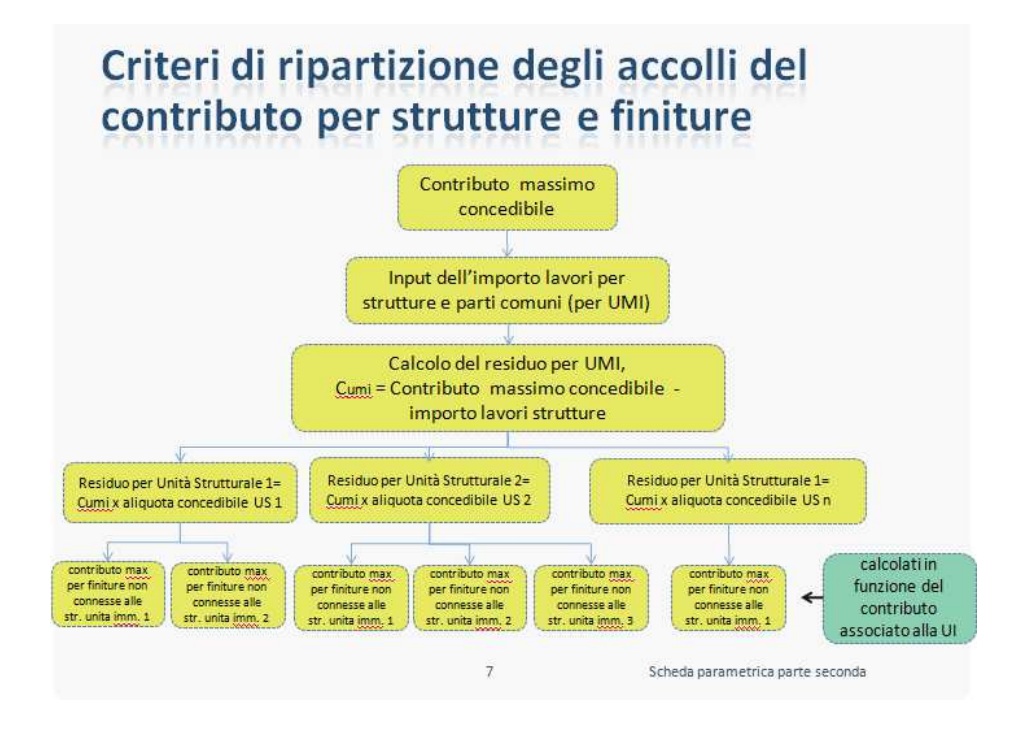